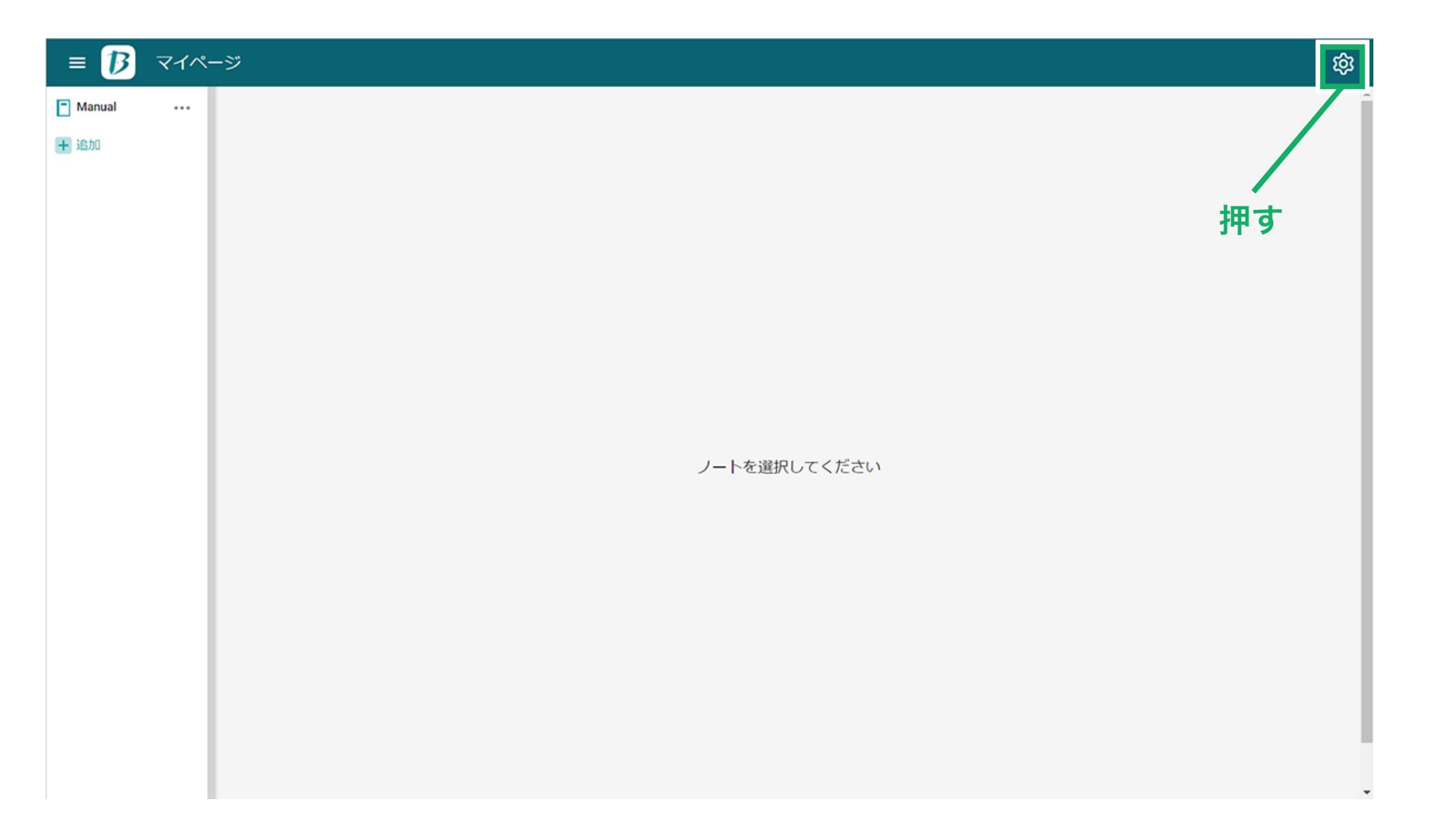

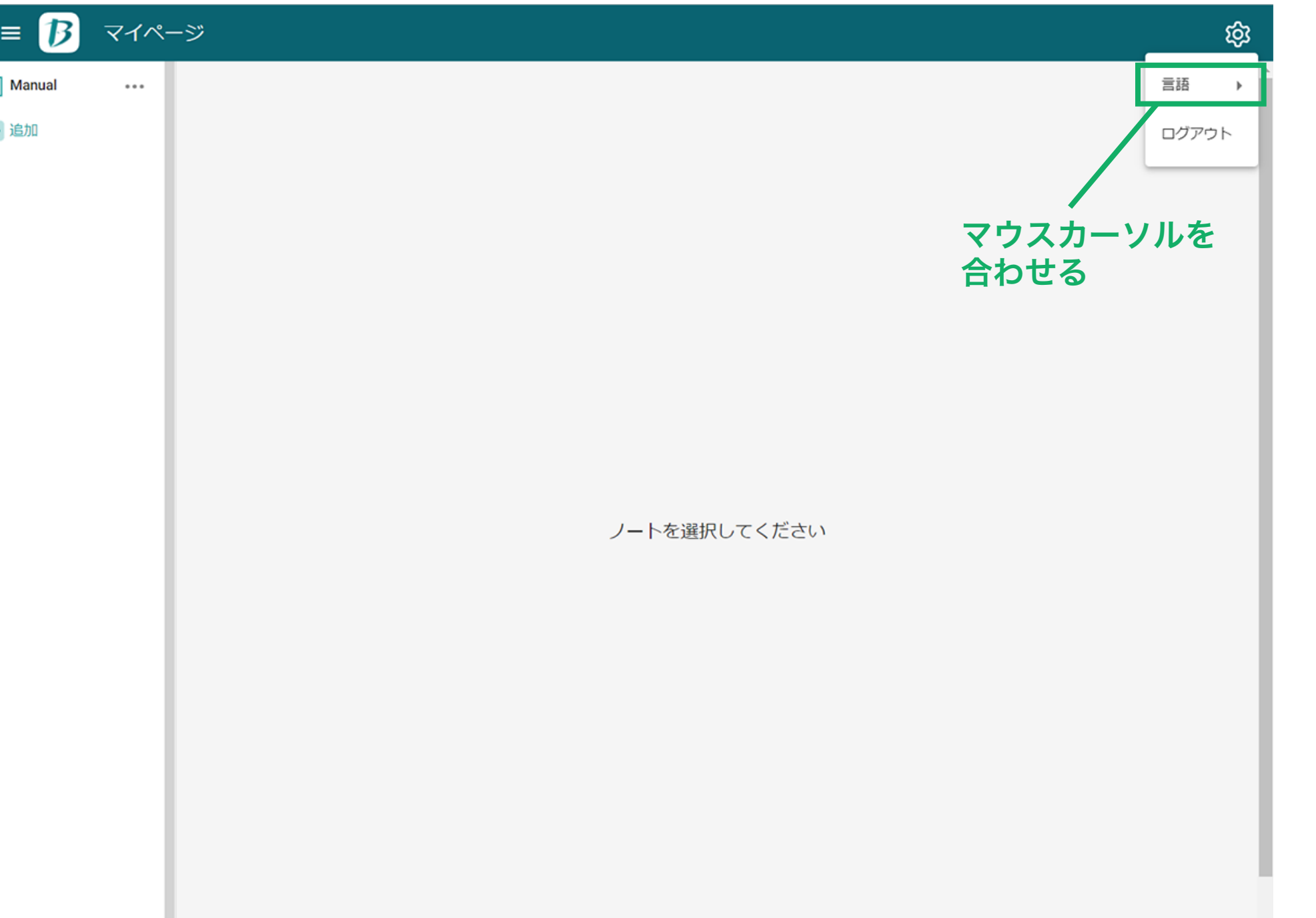

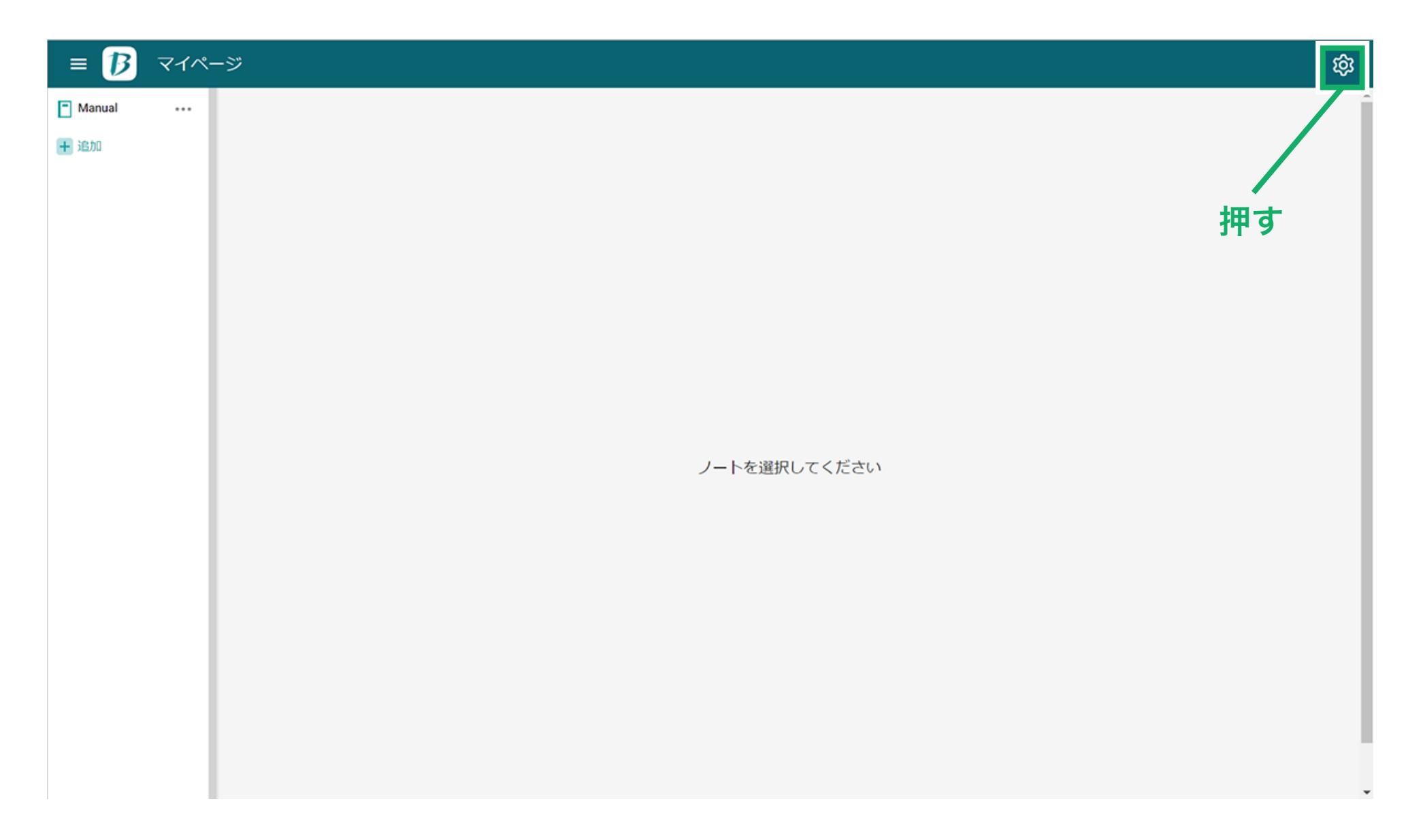

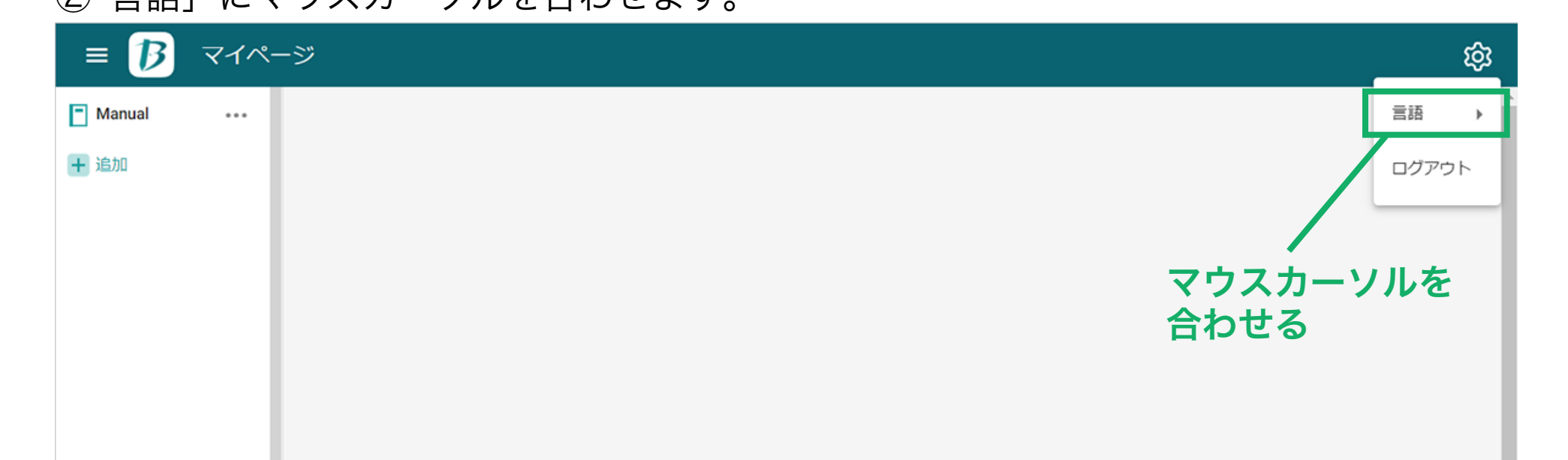

ノートを選択してください

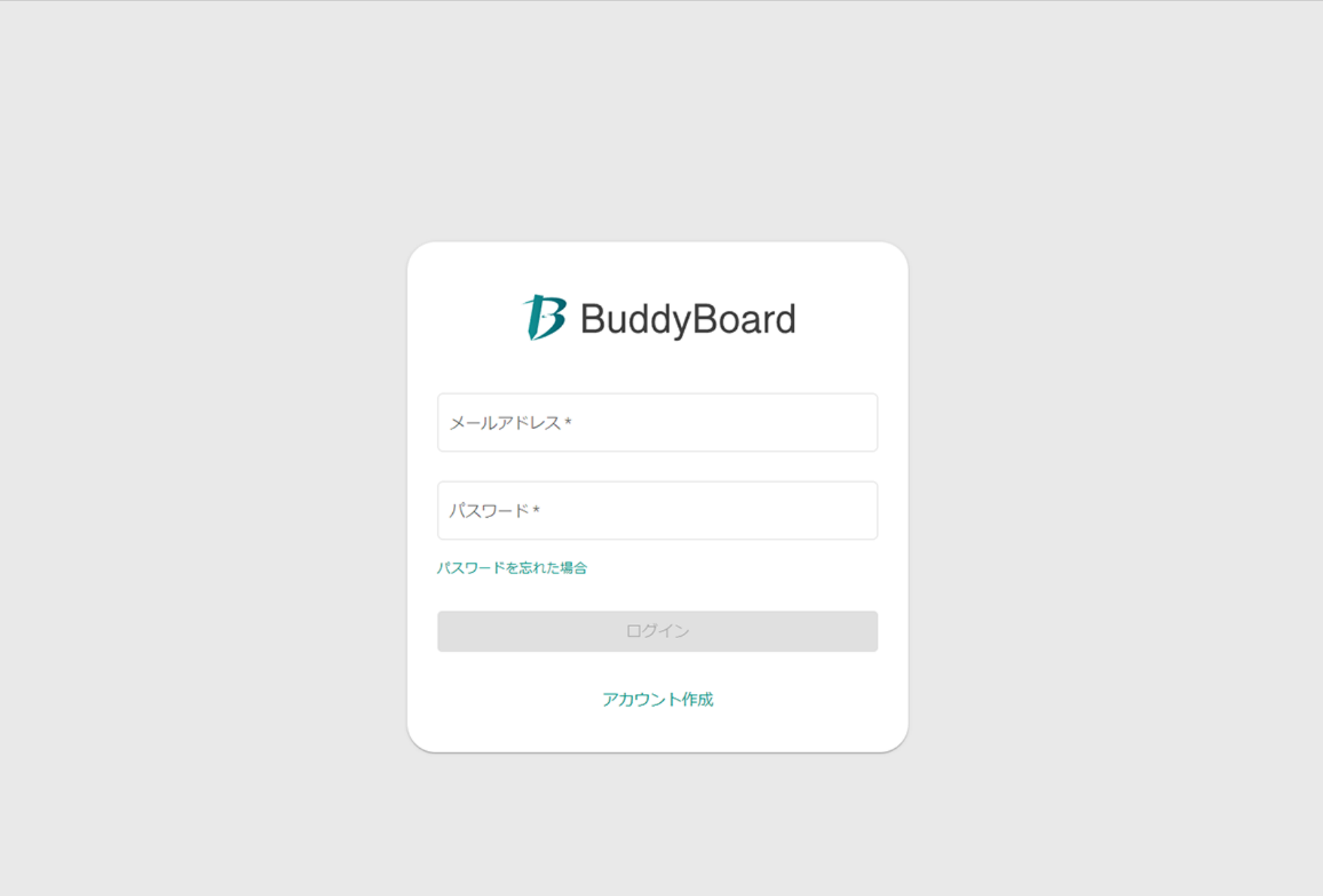

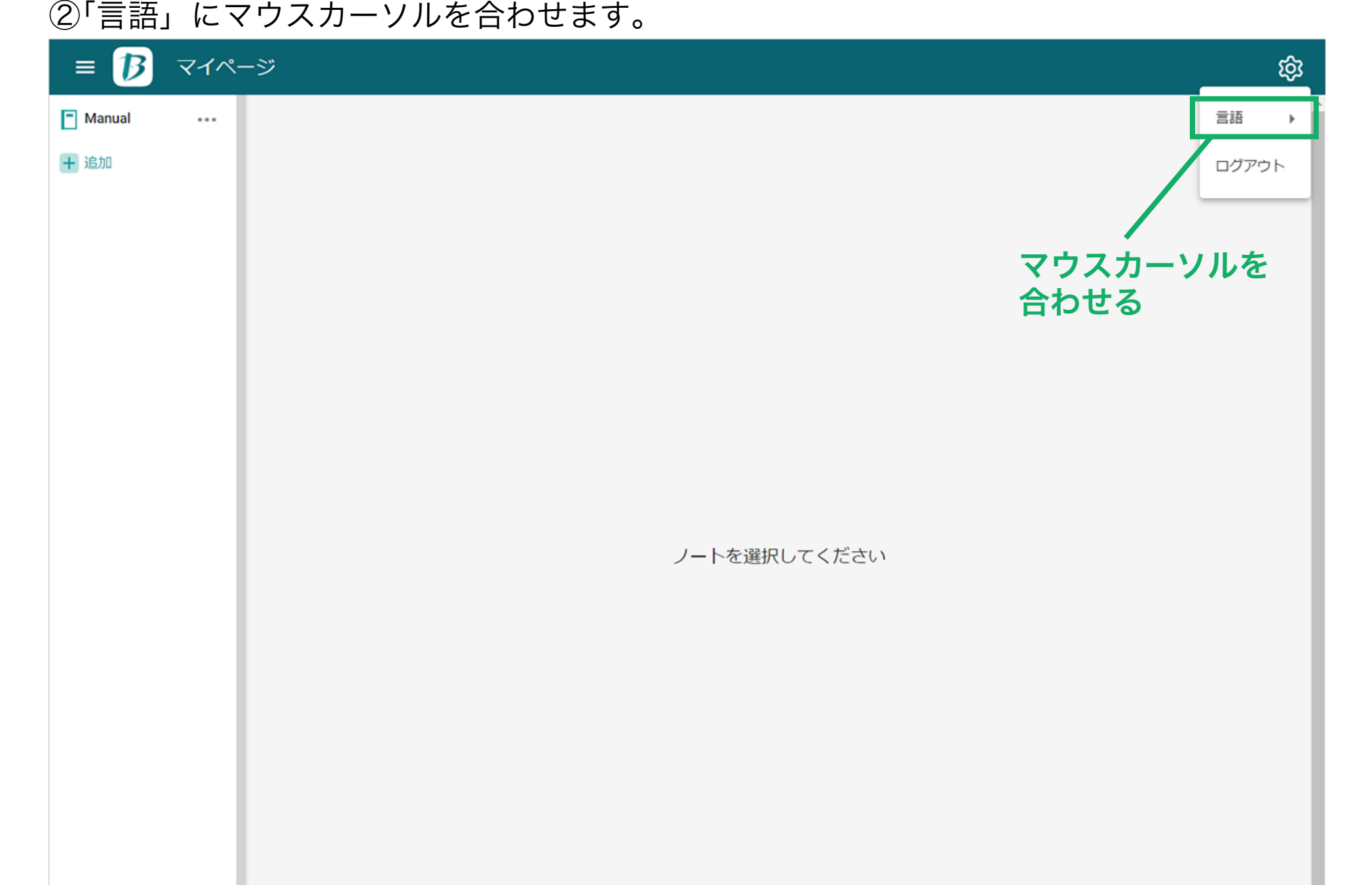

マイページ内の設定で各種設定を行うことができます。

マイページ内の設定

①枠内を押します。

## 言語設定

①枠内を押します。

## ログアウト

## ②「言語」にマウスカーソルを合わせます。

②「ログアウト」を押すと、ログイン状態からログアウト状態になり、ポータルサイトトッ プページに移動します。

③「言語」にカーソルを合わせると、マイページ内の言語を日本語または英語にする選択肢 が表示され、任意の言語を押すと、反映されます。